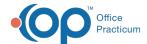

## How do I add a new location for my practice?

Last Modified on 07/03/2023 3:05 pm EDT

Before you add a new location in the OP software, please contact your Client Account Manager. Once you have consulted with your Client Account Manager, follow the links below to add a new location.

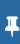

**Note**: Larger practices with multiple sites may need to add a new**location**. Do not add a new**practice** to your OP (implying multiple tax IDs and practice NPIs, multiple OP instances, multiple portal setups, and more) unless you have been instructed by OP staff to do so. Improperly adding a **practice** when you should have added a**location** may cause your portal to malfunction.

Some of the items to complete when adding a new location (or relocating an existing location) include (but arenot limited to):

- Add the new location information to the **Practices and Locations** window.
- Enable the multi-location feature.
- Assign staff members to the new location (see step 11): Users will only be able to log into locations in which they have been assigned in the Staff/Provider Directory.

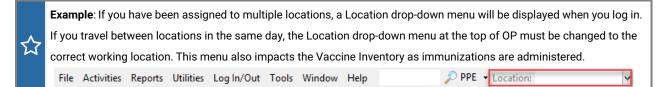

- Configure your Practice's schedule to include the providers who will see patients in the new location:
  - Add providers to the new location's schedule.
  - Move a provider's **schedule template** to the new location.
  - Copy slots from a current location and paste them in the schedule for the new location.

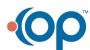